# NEC

# **Руководство пользователя**

# **Настольный монитор**

MultiSync® E244FL MultiSync® E274FL

МОДЕЛЬ: E244FL/E244FL-BK, E274FL/E274FL-BK

Нормативы для данного монитора применимы к одной из моделей, указанных в списке выше.

Название модели указано на табличке на задней панели монитора.

# **Содержание**

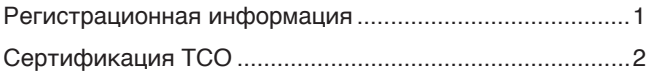

[Важная информация](#page-4-0) 3

# **[Характеристики изделия](#page-12-0)**

### **Глава 1 [Монтаж и соединения](#page-13-0)**

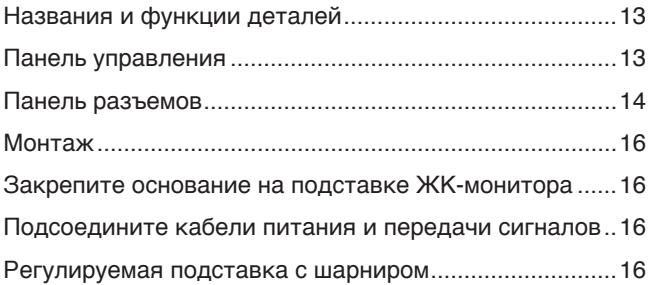

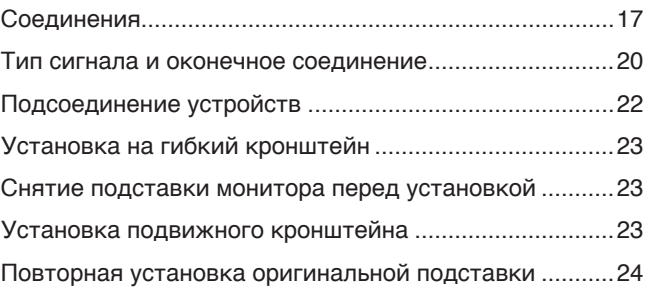

### **Глава 2 [Принципы работы](#page-26-0)**

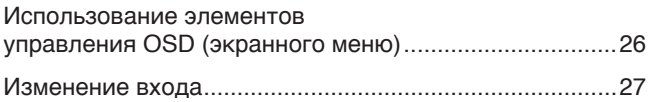

[Цветовые шаблоны светодиодного](#page-28-0)  [индикатора функции управления питанием](#page-28-0) ................. 27

# **Глава 3 [Устранение неисправностей](#page-29-0)**

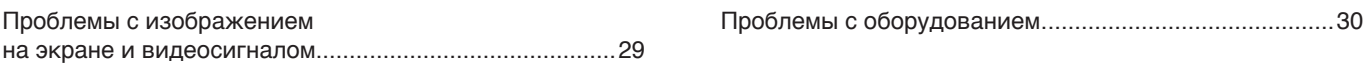

### **Глава 4 [Технические характеристики](#page-33-0)**

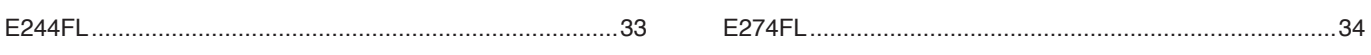

## **Приложение A [Список элементов управления экранного](#page-36-0)  [меню](#page-36-0)**

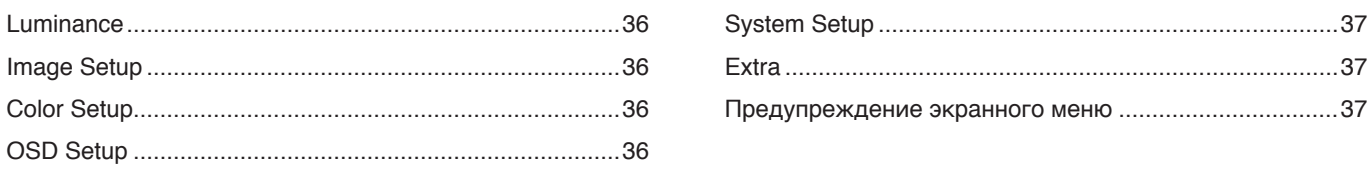

## **Приложение B [Информация производителя о потребляемой](#page-39-0)  [энергии и вторичной переработке](#page-39-0)**

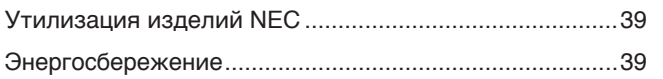

[Маркировка WEEE \(Директива](#page-40-0)  Евросоюза 2012/19/ЕС и поправки) ...................................39

# <span id="page-2-0"></span>**Регистрационная информация**

#### **Информация о кабеле**

 **ПРЕДУПРЕЖДЕНИЕ:** Используйте кабели, прилагаемые в комплекте, чтобы не создавать помех приему радио- и телевизионных сигналов.

Для разъемов HDMI, DisplayPort, USB и USB-C® используйте экранированный сигнальный кабель. Использование адаптеров или других кабелей может привести к возникновению помех при приеме радио- и телепрограмм.

### **Информация FCC**

 **ПРЕДОСТЕРЕЖЕНИЕ:** Федеральная комиссия по связи не разрешает вносить модификации или изменения в устройство, ЗА ИСКЛЮЧЕНИЕМ указанных Sharp NEC Display Solutions of America, Inc. в этом руководстве. Несоблюдение этого правительственного постановления может привести к аннулированию вашего права на эксплуатацию данного оборудования.

1. Используемый вами шнур питания должен быть одобрен и соответствовать стандартам безопасности США и следующим условиям.

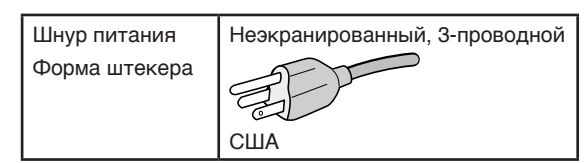

- 2. Данное оборудование было проверено и признано соответствующим ограничениям для цифровых устройств класса B в соответствии с частью 15 правил FCC. Эти ограничения предназначены для обеспечения надлежащей защиты от вредных помех в жилых помещениях. Это оборудование генерирует, использует и может излучать радиочастотную энергию и, если оно установлено и используется не в соответствии с инструкциями, может создавать помехи для радиосвязи. Тем не менее, невозможно гарантировать отсутствие помех в каждом конкретном случае. Если это оборудование создает вредные помехи для приема радио или телевидения, что можно определить, выключив и включив оборудование, пользователю рекомендуется попытаться устранить помехи приняв одну или несколько из следующих мер:
	- Измените направление или расположение принимающей антенны.
	- Увеличьте расстояние между оборудованием и приемником.
	- Подключите оборудование к розетке, находящейся в цепи отличной от той, к которой подключен приемник.
	- Для получения помощи обратитесь к своему дилеру или опытному специалисту в области радио/телевидения.

Если необходимо, для дополнительных предложений пользователю следует обратиться к продавцу или опытному радиотехнику. Пользователю может быть полезен следующий буклет, подготовленный Федеральной комиссией по связи: «Как выявлять и разрешать проблемы радио-телевизионных помех». Этот буклет доступен в США Правительственная типография, Вашингтон, округ Колумбия, 20402, складской номер 004-000-00345-4.

### **ДЕКЛАРАЦИЯ СООТВЕТСТВИЯ ПОСТАВЩИКА**

Это устройство соответствует части 15 правил FCC. Эксплуатация этого устройства допускается с соблюдением следующих двух условий. (1) устройство не является источником помех и (2) устройство должно оставаться исправным при наличии любых помех, включая помехи, которые могут привести к неправильной работе.

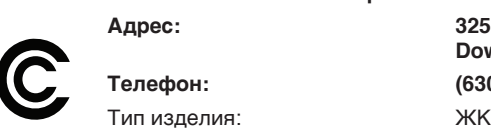

**США Ответственная сторона: Sharp NEC Display Solutions of America, Inc. 60 Lacey Rd, Ste 500 Downers Grove, IL 60515 Телефон: (630) 467-3000** .<br>«Конитор Классификация оборудования: Периферийное оборудование Класса B Модель: E244FL, E244FL-BK, E274FL, E274FL-BK

### <span id="page-3-0"></span>**Сертификация TCO**

#### **Независимая сертификация TCO подтверждает экологическую безопасность продуктов в сфере ИТ.**

Международные сертификаты TCO выдаются для подтверждения экологической безопасности компьютеров, мобильных устройств, дисплеев и оборудования центров обработки данных. Критерии сертификации охватывают социальную справедливость, экологическую устойчивость и возможности вторичной переработки. Проводится независимая проверка соблюдения критериев. Независимая сертификация TCO оформляется в соответствии со стандартом ISO 14024.

Список наших мониторов, прошедших сертификацию TCO, и информация об их сертификации TCO (только на английском языке) доступны на нашем веб-сайте:

https://www.sharp-nec-displays.com/global/about/legal\_regulation/TCO\_mn/index.html

#### **ПРЕДУПРЕЖДЕНИЕ:** См. раздел [«ПРЕДУПРЕЖДЕНИЕ](#page-8-0) 2».

- Основным назначением изделия является применение в качестве информационно-технического оборудования в офисных или в домашних условиях.
- Изделие предназначено для подключения к компьютеру, его нельзя использовать для отображения сигналов телевещания.

#### **Информация о регистрации**

NEC является зарегистрированным товарным знаком NEC Corporation.

DisplayPort™ и логотип DisplayPort™ являются товарными знаками, принадлежащими Ассоциации по стандартизации в области видеотехники (VESA®) в США и других странах.

MultiSync® является товарным знаком или зарегистрированным товарным знаком Sharp NEC Display Solutions, Ltd. в Японии и других странах.

Microsoft® и Windows® являются зарегистрированными товарными знаками или товарными знаками корпорации Майкрософт в США и/или других странах.

Термины HDMI, HDMI High-Definition Multimedia Interface, фирменный стиль HDMI и логотип HDMI являются товарными знаками или зарегистрированными товарными знаками компании HDMI Licensing Administrator, Inc.

USB Type-C® и USB-C® являются зарегистрированными товарными знаками USB Implementers Forum.

Все другие марки и названия продуктов являются товарными знаками или зарегистрированными товарными знаками их соответствующих владельцев.

 **ПРИМЕЧАНИЕ:** (1) Содержимое настоящего руководства не может быть перепечатано частично или полностью без разрешения.

- (2) Содержание настоящего руководства может быть изменено без предварительного уведомления.
- (3) Подготовке настоящего руководства было уделено большое внимание. Однако, если вы заметили какие-либо спорные моменты, ошибки или упущения, свяжитесь с нами.
- (4) Изображения в настоящем руководстве приводятся исключительно в справочных целях. При наличии несоответствия между изображением и изделием, последнее имеет преимущество.
- (5) Несмотря на параграфы (3) и (4), мы не несем ответственности за любые претензии в отношении упущенной выгоды или других вопросов, которые возникли при использовании этого устройства.
- (6) Данное руководство обычно направляется во все регионы и может содержать описания, относящиеся к другим странам.

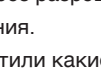

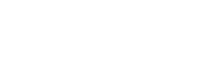

### <span id="page-4-0"></span>**Меры предосторожности и техническое обслуживание**

ДЛЯ ОПТИМАЛЬНОГО КАЧЕСТВА ПРИ НАСТРОЙКЕ И ИСПОЛЬЗОВАНИИ ЦВЕТНОГО ЖК-МОНИТОРА СЛЕДУЕТ УЧЕСТЬ СЛЕДУЮЩЕЕ:

### **Описание символов**

Чтобы обеспечить безопасное и правильное использование изделия, в настоящем руководстве используется ряд символов для предотвращения травм пользователей и других лиц, а также ущерба имуществу. Символы и их значение описаны ниже. Перед прочтением настоящего руководства обязательно изучите их.

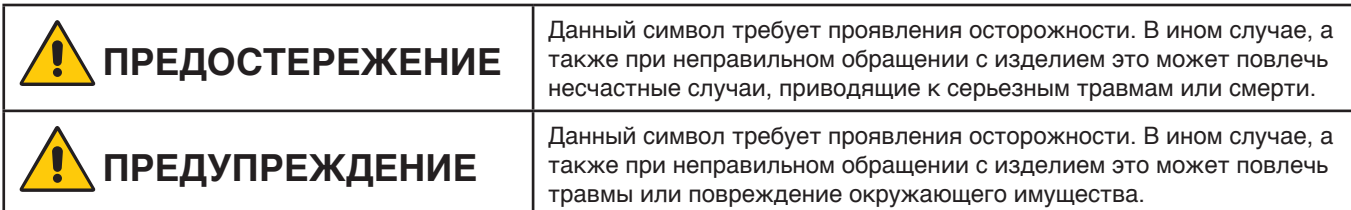

### **Примеры символов**

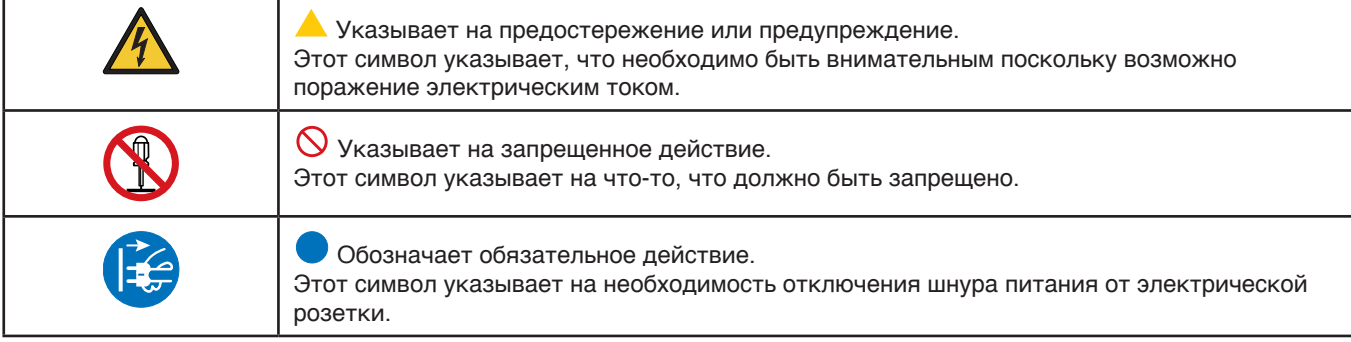

Ţ

![](_page_4_Picture_166.jpeg)

Русский-3

![](_page_5_Picture_203.jpeg)

<span id="page-6-0"></span>![](_page_6_Picture_198.jpeg)

![](_page_7_Picture_91.jpeg)

<span id="page-8-1"></span><span id="page-8-0"></span>![](_page_8_Picture_183.jpeg)

<span id="page-9-3"></span><span id="page-9-2"></span><span id="page-9-1"></span><span id="page-9-0"></span>![](_page_9_Picture_215.jpeg)

### <span id="page-10-0"></span>**Таблица шнура питания**

![](_page_10_Picture_241.jpeg)

\* Используйте кабель питания под напряжением 125 В

 **ПРИМЕЧАНИЕ:** Это изделие допускается обслуживать только в стране приобретения.

#### <span id="page-10-1"></span>**Инерционность изображения**

Это явление также именуют остаточным изображением. Оно заключается в том, что предыдущее изображение оставляет на экране остаточный или «фантомный» отпечаток. Оно возникает, если долгое время отображается одно статичное изображение или если происходит высокочастотное дрожание или мерцание изображения. Это не признак неисправности устройства, а особенность технологии работы ЖК-монитора и экранных характеристик. Хотя при определенных условиях использования остаточное изображение может со временем исчезнуть, нет никаких гарантий того, что инерционность изображения устранится сама собой. Соблюдайте следующие указания по обслуживанию устройства, чтобы снизить вероятность возникновения этого явления.

 **ПРИМЕЧАНИЕ: •** Не выводите на экран изображения с повторяющимся высокочастотным дрожанием или мерцанием.

 **•** Не выводите на экран в течение долгого времени одно статичное изображение.

Для профилактики инерционности изображения можно, например, чаще менять экранное изображение через систему энергопитания компьютера или смену экранных заставок.

### **Эргономика**

#### ПРАВИЛЬНОЕ РАЗМЕЩЕНИЕ И РЕГУЛИРОВКА МОНИТОРА МОГУТ УМЕНЬШИТЬ НАПРЯЖЕНИЕ ГЛАЗ, СПИНЫ И ШЕИ. ПРИ РАЗМЕЩЕНИИ МОНИТОРА ПРОВЕРЬТЕ СЛЕДУЮЩЕЕ:

Для использования максимальных преимуществ эргономики рекомендуется следующее:

- Для оптимального качества работы монитора обеспечьте 20-минутный разогрев. Избегайте воспроизведения неподвижных изображений на мониторе в течение длительных периодов времени, чтобы избежать послесвечения (эффекта остаточного изображения).
- Отрегулируйте высоту монитора таким образом, чтобы верхняя часть экрана находилась на уровне или чуть ниже уровня глаз. Ваши глаза должны смотреть немного вниз при взгляде на центр экрана.
- Расположите монитор не ближе 40 см (15,75 дюйма) и не дальше 70 см (27,56 дюйма) от глаз. Оптимальное расстояние составляет 50 см (19,69 дюймов).
- Периодически отдыхайте на 5-10 минут в течение каждого 1 часа, сосредотачиваясь на предмете на расстоянии не менее 6 метров (20 футов) от вас.
- Расположите монитор под углом 90 ° к окнам и другим источникам света, чтобы свести к минимуму блики и отражения. Отрегулируйте угол наклона монитора, чтобы потолочные светильники не отражались на вашем экране.
- Если отраженный свет затрудняет просмотр экрана, используйте антибликовый фильтр.
- Отрегулируйте яркость и контрастность монитора, чтобы улучшить читаемость.
- Используйте держатель для документов, расположенный рядом с экраном.
- Расположите то, на что вы смотрите большую часть времени (экран или справочный материал), прямо перед собой, чтобы минимизировать поворот головы во время набора текста.

![](_page_10_Picture_21.jpeg)

- Чаще моргайте. Упражнения для глаз помогают снизить нагрузку на глаза. Обратитесь к вашему офтальмологу. Регулярно проводите осмотр глаз.
- Чтобы избежать усталости глаз, отрегулируйте яркость до умеренного значения. Поместите лист белой бумаги рядом с ЖК-экраном для сравнения яркости.
- Не переводите элемент управления «Контрастность» в его максимальное значение.
- Совместно со стандартными сигналами используйте предустановленные значения для элементов управления «Размер» и «Положение».
- Используйте предустановленное значение «Настройка цвета».
- Используйте не чересстрочные сигналы.
- Не используйте основной синий цвет на темном фоне, так как его трудно увидеть и он может привести к утомлению глаз из-за недостаточной контрастности.

Для получения более подробной информации о создании здоровой рабочей среды напишите в Американский национальный стандарт, чтобы получить информацию о человеческом факторе при проектировании компьютерных рабочих станций - ANSI / HFES 100-2007 - The Human Factors Society, Inc. P.O. Box 1369, Santa Monica, California 90406.

### **Очистка ЖК-экрана**

- Если ЖК-экран запылился, аккуратно протрите его мягкой тканью.
- Для очистки поверхности ЖК-панели используйте мягкую ткань без ворса, не повреждающую поверхность. Не используйте чистящие растворы и жидкости для чистки стекла!
- Не протирайте ЖК-экран твердым или грубым материалом.
- Не давите на поверхность ЖК-экрана.
- Не используйте органические очистители, так как это приведет к повреждению или обесцвечиванию поверхности ЖК-экрана.

### **Очистка корпуса**

- Отключите монитор от источника питания.
- Аккуратно протрите корпус мягкой тканью
- Чтобы очистить корпус, протрите его тканью, смоченной водой и нейтральным моющим средством, затем сухой тканью.

 **ПРИМЕЧАНИЕ:** НЕ очищайте с помощью бензольного растворителя, щелочного моющего средства,

спиртосодержащего моющего средства, средства для чистки стекол, воска, средства для снятия лака, стирального порошка или инсектицида. Резина или винил не должны соприкасаться с корпусом в течение длительного периода времени. Такие жидкости и материалы могут приводить к разрушению, растрескиванию или отслаиванию краски.

# <span id="page-12-0"></span>Характеристики изделия

#### • **Системы управления цветом**

Позволяют настраивать цвета на экране и настраивать точность цветопередачи вашего монитора в соответствии с различными стандартами.

### • **Элементы управления OSD (экранного меню)**

Дают возможность быстро и легко настроить все элементы изображения на экране с помощью простых экранных меню.

#### • **5-позиционный джойстик**

5-позиционная кнопка управления на задней панели с индикаторами на экранном меню (OSD) для легкой настройки основных параметров.

### • **Характеристики производительности**

Обеспечивает стабильную высокоскоростную передачу данных через соединение LAN (RJ-45) (см. [стр.](#page-15-1) 14). Передает энергопитание (60 Вт), видеосигнал и аудиосигнал по кабелю USB Type-C.

USB-концентратор дает возможность подключить аксессуары, например клавиатуру и мышь.

• **Разные каналы для входных сигналов**

Поддержка всех соединений, включая DisplayPort, HDMI и USB Type-C.

• **Разные варианты ввода и вывода аудиосигналов**

Аудиовход поддерживается через USB Type-C, DisplayPort и HDMI.

Внутренние стереодинамики для трансляции звука с монитора (1 Вт + 1 Вт) (см. [стр.](#page-15-2) 14).

Разъем для вывода аудиосигнала на наушники (см. [стр.](#page-15-3) 14).

#### • **Снижение энергопотребления**

Две опции ECO Mode™ позволяют вручную настроить яркость дисплея для экономичного энергопотребления и сокращения затрат на электроэнергию (см. [стр.](#page-37-1) 36).

Технология светодиодной подсветки обеспечивает лучшие в отрасли показатели низкого энергопотребления и сокращает использование опасных материалов.

#### • **Улучшенная эргономика для оптимизации рабочей среды**

Эргономичные особенности конструкции включают сочлененную подставку монитора, органы управления OSD для быстрой и удобной настройки изображения, снижение вредных выбросов.

#### • **Plug and Play**

Решение Microsoft® с операционной системой Windows® облегчает настройку и установку, позволяя монитору отправлять информацию о своих возможностях (например, размер экрана и поддерживаемые разрешения) непосредственно на компьютер, автоматически оптимизируя производительность дисплея.

#### • **Интеллектуальная система управления питанием**

Инновационные методы энергосбережения дают монитору возможность переходить на более низкий уровень энергопотребления, когда он включен, но не используется, экономя две трети затрат на электропитание монитора, сокращая вредные выбросы и снижая расходы на кондиционирование воздуха на рабочем месте.

#### • **Технология кратных частот**

Автоматически настраивает монитор на частоту развертки платы видеоадаптера, благодаря чему при отображении используется нужное разрешение.

#### • **Режим FullScan**

Позволяет использовать всю область экрана в большинстве разрешений, значительно увеличивая размер изображения.

#### • **Монтажный интерфейс стандарта VESA**

Дает возможность подключать монитор MultiSync к любому несущему рычагу или кронштейну стандарта VESA любого производителя.

#### **Low Blue Light**

Функция Low Blue Light существенно уменьшает синее излучение и помогает снизить напряжение глаз (см. [стр.](#page-37-2) 36).

#### • **Без мерцания**

Специальная система подсветки уменьшает мерцание для снижения напряжения глаз.

Русский

### <span id="page-13-0"></span>**Эта глава включает:**

- > [«Названия и функции деталей» на стр.](#page-14-1) 13
- > [«Монтаж» на стр.](#page-17-1) 16
- > [«Соединения» на стр.](#page-18-1) 17
- > [«Установка на гибкий кронштейн» на стр.](#page-24-1) 23

# <span id="page-14-1"></span><span id="page-14-0"></span>**Названия и функции деталей**

## **Панель управления**

![](_page_14_Figure_2.jpeg)

<span id="page-14-2"></span>![](_page_14_Picture_108.jpeg)

### <span id="page-15-2"></span><span id="page-15-0"></span>**Панель разъемов**

![](_page_15_Figure_1.jpeg)

### 1 **Разъем входа переменного тока**

Служит для подключения кабеля питания, входящего в комплект изделия.

### <span id="page-15-1"></span>2 **Входной порт LAN Port (RJ-45)**

На данном мониторе предусмотрена функция преобразования LAN-USB. Через порт USB подключенный компьютер может получить доступ к соединению LAN монитора. Подключение через порт USB дает возможность сформировать стабильную сетевую среду, даже если подключенный компьютер не оснащен портами LAN.

 **ПРИМЕЧАНИЕ:** Когда кабель LAN подсоединен к монитору, горит светодиод на стороне порта LAN. Соединение установлено: Горит зеленый светодиод.

Происходит передача данных: Мигает желтый светодиод.

### 3 **Выходной порт USB (тип A)**

Обеспечивает подключение USB-устройств.

### 4 **Порт USB-C**

Обеспечивает подключение внешнего оборудования, например компьютера, совместимого с разъемами USB Type-C®. Используется для подзарядки подключенного устройства через USB (в режиме USB Power Delivery). См. стр. [«Технические характеристики».](#page-33-1)

- **ПРИМЕЧАНИЕ: •** Поддерживает ввод сигналов DisplayPort, если устройство, подключенное через USB-C, находится в режиме USB Power Delivery.
	- **•** Выполняет функции концентратора USB.

 **ПРИМЕЧАНИЕ: •** Обеспечивает подачу электропитания на подключенное устройство, когда эта функция активирована в экранном меню (для [Функции USB] должно быть выбрано значение [Авто] или [Вкл.]).

### 5 **Вход DisplayPort**

Вход цифрового сигнала DisplayPort.

### 6 **Вход HDMI**

Вход цифровых сигналов HDMI.

### <span id="page-15-3"></span>7 **Разъем для наушников**

Подключение наушников.

Если к монитору подключены наушники, выходной аудиосигнал всегда передается на разъем наушников, и звук не транслируется через динамики монитора.

### 8 **Слот безопасности**

Слот защитной блокировки, совместимый с кабелями/ оборудованием безопасности Kensington. С информацией о продукции можно ознакомиться на сайте компании Kensington.

![](_page_15_Picture_25.jpeg)

![](_page_15_Picture_26.jpeg)

### **Установка страховочного троса**

В качестве меры безопасности вы можете закрепить монитор на неподвижном объекте с помощью дополнительного страховочного троса.

При установке следуйте инструкциям поставщика страховочного троса.

 **ПРИМЕЧАНИЕ:** Страховочный трос (приобретается отдельно) предназначен для удерживания устройства, он не гарантирует защиту от неправильного обращения или кражи.

![](_page_16_Figure_4.jpeg)

# <span id="page-17-1"></span><span id="page-17-0"></span>**Монтаж**

Для содержимого коробки сверьтесь со списком содержимого или руководством по установке в комплекте поставки коробки.

Комплект принадлежностей зависит от региона поставки монитора.

### **Закрепите основание на подставке ЖК-монитора**

- 1. Положите монитор лицевой стороной на ровную гладкую поверхность (**Рис. 1**).
- 2. Поверните подставку монитора на 90 градусов, как показано на **Рис. 1**.
	- **ПРЕДУПРЕЖДЕНИЕ:** См. раздел [«ПРЕДУПРЕЖДЕНИЕ](#page-9-0) 6».
- 3. Прикрепите основание к подставке монитора, а затем закрутите винт на нижней части основания (**Рис. 2**).
	- **ПРИМЕЧАНИЕ:** Выполните те же действия в обратном порядке, если потребуется снова упаковать монитор.
	- **ПРЕДОСТЕРЕЖЕНИЕ:** См. раздел [«ПРЕДОСТЕРЕЖЕНИЕ](#page-6-0) 8».

![](_page_17_Figure_10.jpeg)

### **Подсоедините кабели питания и передачи сигналов**

Подсоедините к монитору кабели питания и передачи сигналов (см. [стр.](#page-15-2) 14).

### <span id="page-17-2"></span>**Регулируемая подставка с шарниром**

Удерживайте монитор с обеих сторон и установите экран в нужном положении.

Чтобы повернуть экран с помощью шарнира, обхватите монитор с обеих сторон, поднимите его в крайнее верхнее положение и измените ориентацию с горизонтальной на вертикальную.

![](_page_17_Figure_16.jpeg)

 **ПРЕДУПРЕЖДЕНИЕ:**См. [«ПРЕДУПРЕЖДЕНИЕ](#page-9-0) 6» и [«ПРЕДУПРЕЖДЕНИЕ](#page-9-1) 9».

# <span id="page-18-1"></span><span id="page-18-0"></span>**Соединения**

1. Обхватите монитор с двух сторон и переместите панель в крайнее верхнее положение с максимальным углом наклона (**Рис. 3**).

 **ПРЕДУПРЕЖДЕНИЕ:** См. раздел [«ПРЕДУПРЕЖДЕНИЕ](#page-9-0) 6».

![](_page_18_Picture_3.jpeg)

**Рис. 3**

2. Подключите устройства к монитору.

Отключите питание компьютера.

![](_page_18_Figure_7.jpeg)

- **НИЕ: •** Используйте кабели, прилагаемые в комплекте, чтобы не создавать помех приему
	- радио- и телевизионных сигналов.

Для разъемов HDMI, DisplayPort, USB и USB-C® используйте экранированный сигнальный кабель.

Использование адаптеров или других кабелей может привести к возникновению помех при приеме радио- и телепрограмм.

### **ПРЕДУПРЕЖДЕНИЕ:** См. разделы [«ПРЕДУПРЕЖДЕНИЕ](#page-8-1) 3» и [«ПРЕДУПРЕЖДЕНИЕ](#page-9-2) 11».

- **ПРИМЕЧАНИЕ: •** Установка регулятора громкости и эквалайзера не в центральное положение может увеличить выходное напряжение наушников/гарнитуры и, следовательно, уровень звукового давления.
	- **•** Неправильное подключение кабелей может привести к нестабильной работе, ухудшению качества отображения/повреждению компонентов ЖК-модуля и/или сокращению срока его службы.
	- **•** Убедитесь, что сигнальный кабель надежно подсоединен к монитору и компьютеру
	- **•** Для динамиков может быть только один источник звука. При использовании входов DisplayPort или HDMI источником звука является видеовход. В таких случаях звук с устройств, подключенных к разъему ВХОД звукового сигнала, не может выводиться на динамики.
- 3. Установите крышку кабельного отсека на подставку (**Рис. 4**).

Плотно и без перекосов вставьте кабели в кабельный отсек.

![](_page_19_Figure_11.jpeg)

**Рис. 4**

4. После подключения кабелей убедитесь, что экран монитора можно поворачивать, поднимать и опускать (**Рис. 5** и **Рис. 6**).

![](_page_20_Figure_1.jpeg)

- 5. Подключите кабель питания к сетевой розетке.
	- **ПРИМЕЧАНИЕ: •** Для правильного выбора кабеля питания переменного тока обратитесь к разделу «Предупреждение» настоящего руководства (см.[стр.](#page-10-0) 9).
		- **•** Убедитесь, что на монитор подается достаточное питание. Обратитесь к [«Источник питания»](#page-34-1) в [«Глава 4 Технические характеристики» на стр.](#page-33-1) 32.
- 6. Включите монитор кнопкой  $\phi$ , затем включите компьютер. Проверьте, горит ли светодиодный индикатор на передней панели монитора.
	- **ПРИМЕЧАНИЕ:** Если возникли любые проблемы, обратитесь к разделу руководства пользователя «Устранение неисправностей» (см. [стр.](#page-29-1) 28).

![](_page_20_Figure_7.jpeg)

### <span id="page-21-0"></span>**Тип сигнала и оконечное соединение**

### **Соединения видеовхода**

- HDMI подключение цифрового видеосигнала высокого разрешения и аудиосигнала к компьютеру, потоковому медиа-проигрывателю, проигрывателю Blu-ray, игровой приставке и другому оборудованию.
- DisplayPort подключение цифрового видеосигнала высокого разрешения и аудиосигнала к компьютеру.
- USB-C подключение цифрового видеосигнала высокого разрешения и аудиосигнала к компьютеру (только в режиме DisplayPort Alt на разъеме USB типа C).
	- **ПРИМЕЧАНИЕ:** Данный монитор не поддерживает другие альтернативные режимы USB Type-C, такие как MHL и HDMI. Этот порт не предназначен для использования с USB-устройствами, такими как мышь, клавиатура или носитель информации.

Возможно, потребуется вручную настроить на компьютере вывод аудиосигнала через соединение DisplayPort, HDMI или USB-C. См. инструкции по эксплуатации компьютера.

Тип подключения видеосигнала, который можно использовать для подключения компьютера, зависит от видеокарты компьютера.

В следующей таблице приведены типичные заводские предустановки синхронизации для каждого типа подключения. Некоторые видеокарты могут не поддерживать требуемое разрешение для правильного воспроизведения изображения с выбранным соединением. Монитор покажет правильное изображение, автоматически настроив заводскую предустановку сигнала синхронизации.

<Основные поддерживаемые синхронизации>

![](_page_21_Picture_259.jpeg)

Сигнал интерфейса не поддерживается.

 **ПРИМЕЧАНИЕ:** Если выбранное разрешение монитора не является собственным разрешением панели, внешний вид текстового содержимого на экране монитора растягивается в горизонтальном или вертикальном направлении, чтобы отобразить не собственное разрешение на весь экран. Это растягивание осуществляется с помощью стандартных технологий интерполированного разрешения, которые широко используются в устройствах с плоскими панелями.

### **Подключение к компьютеру с HDMI**

- Используйте HDMI-кабель с логотипом HDMI.
- Для появления сигнала после включения компьютера может потребоваться некоторое время.
- Некоторые видеокарты или драйверы могут отображать изображение неправильно.
- Если питание монитора включается после включения подключенного компьютера, иногда изображение может не отображаться. В таком случае выключите компьютер и включите его снова.

### **Подключение к компьютеру с DisplayPort**

- Используйте сертифицированный кабель DisplayPort.
- Для появления сигнала после включения компьютера может потребоваться некоторое время.
- При подключении кабеля DisplayPort к компоненту с адаптером-преобразователем сигнала изображение может не появиться.
- Некоторые кабели DisplayPort оснащены функцией блокировки. При извлечении такого кабеля зажмите верхнюю кнопку для открытия замка.
- Если питание монитора включается после включения подключенного компьютера, иногда изображение может не отображаться. В таком случае выключите компьютер и включите его снова.

### **Подключение к компьютеру с помощью кабеля USB Type-C**

![](_page_22_Figure_7.jpeg)

- Если для видео/аудио-сигнала используется порт USB-C, применяйте кабель SuperSpeed USB с маркировкой соответствия USB.
- Кабели Hi-Speed USB (USB 2.0) и зарядные кабели не поддерживают передачу аудио-/видео-сигнала.
- Если для видео/аудио-сигнала используется порт USB-C, используйте порт компьютера, поддерживающий режим DP Alt.
- Режим HDMI Alt и MHL не поддерживаются.
- Зарядку аккумулятора компьютера (передачу мощности) можно использовать, если компьютер и кабель поддерживают режим USB Power Delivery.
- Монитору может потребоваться несколько секунд для распознавания сигнала USB. Во время распознавания сигнала не отсоединяйте кабель USB и не подсоединяйте его повторно.

Обратитесь к [«Регулируемая подставка с шарниром»](#page-17-2), чтобы отрегулировать положение экрана.

### <span id="page-22-0"></span>**Восстановление отсутствия изображения**

Если на мониторах нет изображения, следуйте инструкциям ниже:

- 1. Выключите компьютер.
- 2. Выключите монитор, нажав и удерживая центральную часть 5-позиционной кнопки в течение 3 или более секунд (см. [стр.](#page-14-2) 13).
- 3. Включите монитор повторным нажатием центральной части кнопки.
- 4. Когда на экране появится сообщение Функции USB, нажмите клавишу вверх/вниз, чтобы выбрать [Авто] или [Вкл.].
- 5. Нажмите кнопку влево, чтобы закрыть сообщение.
- 6. Включите компьютер.

![](_page_22_Picture_23.jpeg)

Русский

### <span id="page-23-0"></span>**Подсоединение устройств**

### **Подсоединение устройств USB**

- Монитору может потребоваться несколько секунд для распознавания входа USB. Не следует отключать и повторно подключать кабель USB до того, как монитор распознает входное устройство.
- Перед выключением питания монитора или завершением работы Windows® остановите работу функций USB и отсоедините кабель USB от монитора. Если устройство USB отсоединяется неправильно, возможны повреждение или утрата данных.

### <span id="page-23-1"></span>**Соединение LAN**

Пример соединения LAN:

![](_page_23_Figure_6.jpeg)

### **Подготовка перед использованием**

- Подсоедините монитор к компьютеру кабелем USB Type-C при подключении монитора через кабель LAN (как показано выше).
- Стандартный драйвер устанавливается автоматически. На некоторых компьютерах и ОС может потребоваться настроить драйвер вручную (см. [стр.](#page-32-0) 31).
- Задайте для опции меню OSD [Функции USB] значение [Вкл.].
- Задайте для опции меню OSD [USB LAN] значение [Вкл.].
- Подсоединив кабель LAN к монитору, убедитесь в том, что загорелся светодиод сбоку от порта LAN.
- Этот монитор поддерживает скорость передачи данных 1000 Мбит/сек. Используйте для подключения к сети 1000 Мбит/сек совместимый кабель LAN.
- Преобразование LAN-USB может функционировать не на всех компьютерах и не во всех операционных системах. Любые устройства, подсоединенные к монитору или компьютеру, могут создавать помехи. Используйте совместимый кабель USB Type-C, передающий сигнал LAN. Кабели, служащие только для передачи мощности, и USB 2.0 не будут работать.
- Если преобразование LAN-USB не действует, проверьте, поддерживает ли подключенный компьютер коммуникацию в LAN через USB. Обратитесь за дополнительной информацией к инструкциям по эксплуатации компьютера.

![](_page_23_Picture_237.jpeg)

Аббревиатура PSM обозначает режим энергосбережения.

# <span id="page-24-1"></span><span id="page-24-0"></span>**Установка на гибкий кронштейн**

Этот монитор разработан с возможностью использования гибкого кронштейна. За подробной информацией обратитесь к нам.

Следуйте инструкциям, предоставленным производителем подставки монитора. Используйте только подставки и кронштейны, соответствующие стандарту VESA. Перед монтажом снимите подставку монитора.

 **ПРЕДОСТЕРЕЖЕНИЕ:** См. раздел [«ПРЕДОСТЕРЕЖЕНИЕ](#page-6-0) 8». См. дополнительную информацию в разделе «Технические характеристики», [стр.](#page-33-1) 32.

### **Снятие подставки монитора перед установкой**

 **ПРИМЕЧАНИЕ:** Соблюдайте осторожность при снятии подставки монитора.

![](_page_24_Figure_6.jpeg)

### **Установка подвижного кронштейна**

Используя четыре винта, соответствующих указанным ниже характеристикам, закрепите кронштейн на мониторе.

![](_page_24_Figure_9.jpeg)

 **ПРЕДОСТЕРЕЖЕНИЕ:** См. раздел [«ПРЕДУПРЕЖДЕНИЕ](#page-9-3) 7».

## <span id="page-25-0"></span>**Повторная установка оригинальной подставки**

Для повторной установки подставки повторите в обратном порядке шаги, описанные в предыдущем разделе.

 **ПРИМЕЧАНИЕ:** При закреплении подставки совместите метку «TOP SIDE» на подставке с верхней частью монитора.

![](_page_25_Figure_3.jpeg)

### <span id="page-26-0"></span>**Эта глава включает:**

- > [«Использование элементов управления OSD \(экранного меню\)» на стр.](#page-27-1) 26
- > [«Изменение входа» на стр.](#page-28-1) 27
- > [«Цветовые шаблоны светодиодного индикатора функции управления питанием» на стр.](#page-28-2) 27

# <span id="page-27-1"></span><span id="page-27-0"></span>**Использование элементов управления OSD (экранного меню)**

### **Кнопка управления экранным меню (OSD) на передней панели монитора работает следующим образом:**

• Чтобы открыть экранное меню, переместите 5-позиционную клавишу в любом направлении (ВЛЕВО/ВПРАВО/ ВВЕРХ/ВНИЗ).

![](_page_27_Picture_155.jpeg)

Ниже кратко описано расположение элементов в каждом пункте меню. Таблицы с перечнем всех опций, доступных в экранном меню, см. в [«Приложение A Список элементов управления экранного меню» на стр.](#page-36-1) 35.

**Luminance:** Настройки яркости и режима ECO MODE.

**Image Setup:** Настройки регулировки экрана.

**Color Setup:** Регулировка цвета.

**OSD Setup:** Настройка экранного меню.

**System Setup:** Сброс параметров до заводских настроек и др.

**Extra:** Настройки входных и аудиосигналов.

# <span id="page-28-1"></span><span id="page-28-0"></span>**Изменение входа**

### **Изменение входа**

Чтобы изменить входной сигнал, откройте экранное меню, перемещая 5-позиционную кнопку в любом направлении (ВЛЕВО/ВПРАВО/ВВЕРХ/ВНИЗ). Вы можете выбрать входной сигнал в пункте [Выбор Входа] на вкладке [Extra].

 **ПРИМЕЧАНИЕ:** Если задан вход [Авто], монитор автоматически выбирает активный вход сигнала.

### **Для содержимого HDCP**

HDCP — это система предотвращения нелегального копирования видеоданных, отправленных по цифровому сигналу. Если вы не можете просматривать материал через цифровые входы, это не обязательно означает, что монитор не работает должным образом. При реализации HDCP могут быть случаи, когда определенный контент защищен HDCP и может не отображаться из-за решения/намерения сообщества HDCP (Digital Content Protection, LLC). Видеоконтентом HDCP в основном являются коммерчески произведенные Blu-Ray и DVD, телевизионное вещание и потоковые службы мультимедиа.

# <span id="page-28-2"></span>**Цветовые шаблоны светодиодного индикатора функции управления питанием**

Функция управления питанием — это функция энергосбережения, которая автоматически снижает энергопотребление монитора, когда клавиатура или мышь не использовались в течение определенного периода времени.

![](_page_28_Picture_158.jpeg)

\*1 : Энергопотребление зависит от настроек экранного меню или подключенных к монитору устройств.

 **ПРИМЕЧАНИЕ:** Эта функция работает с компьютерами, поддерживающими одобренное VESA DPM (управление питанием монитора).

### <span id="page-29-1"></span><span id="page-29-0"></span>**Эта глава включает:**

- > [«Проблемы с изображением на экране и видеосигналом» на стр.](#page-30-1) 29
- > [«Проблемы с оборудованием» на стр.](#page-31-1) 30

# <span id="page-30-1"></span><span id="page-30-0"></span>**Проблемы с изображением на экране и видеосигналом**

### **Отсутствует изображение**

- Убедитесь, что сигнальный кабель надежно подсоединен к монитору и к компьютеру.
- Убедитесь, что адаптер преобразователя DisplayPort не подключен. Данный монитор не поддерживает адаптеры преобразователя DisplayPort.
- Убедитесь, что плата видеоадаптера плотно зафиксирована в разъеме.
- Убедитесь, что компьютер и монитор включены.
- Убедитесь что на видеокарте или используемой системе выбрано поддерживаемое разрешение. В случае сомнений обратитесь к руководству пользователя видеокарты или системы, чтобы изменить разрешение.
- Проверьте монитор и видеокарту на предмет совместимости и рекомендуемой синхронизации.
- Проверьте, что на разъеме сигнального кабеля отсутствуют загнутые и вдавленные контакты.
- Возможно, монитор находится в режиме экономии энергии. Монитор автоматически переходит в режим ожидания через заданный период времени после потери видеосигнала.
- Убедитесь, что подключенное устройство выводит сигнал на монитор.
- При использовании кабеля USB-C для подключения монитора к компьютеру убедитесь, что порт подключенного компьютера совместим с альтернативным режимом DisplayPort.
- При использовании кабеля USB-C для подключения компьютера к монитору убедитесь, что кабель USB-C соответствует стандарту SuperSpeed USB.

#### **Инерционность изображения**

• Если возникают остаточные или фантомные изображения, проверьте инерционность изображения (см. [стр.](#page-10-1) 9).

#### **Изображение нестабильно, не в фокусе или заметно «плавает»**

- Убедитесь, что сигнальный кабель надежно подсоединен к монитору и к компьютеру.
- Проверьте совместимость монитора и видеокарты с рекомендуемыми настройками синхронизации.

#### **Изображение неяркое**

- Убедитесь в том, что режим [ECO MODE] отключен [Выкл.].
- Убедитесь, что сигнальный кабель надежно подсоединен к монитору и к компьютеру.
- Ухудшение яркости ЖК-дисплея происходит из-за длительного использования или эксплуатации в особо холодных условиях.
- Если яркость меняется, убедитесь в том, что режим [DV MODE] отключен [Выкл.]. См. [«Предупреждение](#page-38-1)  [экранного меню» на стр.](#page-38-1) 37.

#### **Выбранное разрешение отображается неправильно**

• Если установленное разрешение выше или ниже заданного диапазона, появится окно с предупреждением «Вне Диапазона». Установите на подключенном компьютере поддерживаемое разрешение.

#### **Изменение яркости с течением времени**

- Отключите [Выкл.] режим [DV MODE] и отрегулируйте яркость. См. [«Предупреждение экранного меню» на](#page-38-1)  [стр.](#page-38-1) 37.
	- **ПРИМЕЧАНИЕ:** Если режим [DV MODE] включен [Вкл.], яркость монитора регулируется автоматически в зависимости от параметров видеосигнала.

# <span id="page-31-1"></span><span id="page-31-0"></span>**Проблемы с оборудованием**

### **Монитор не реагирует на нажатие кнопки** ⏻

• Отключите кабель питания от розетки переменного тока, чтобы отключить и сбросить настройки монитора.

### **Светодиод на мониторе не горит.**

• Убедитесь, что шнур питания правильно подключен к монитору и розетке, также убедитесь, что выключатель питания монитора включен.

### **Отсутствует видеоизображение**

- Если на экране отсутствует видеоизображение, выключите кнопку  $\bm{\Phi}$ , подождите 3 или более секунд и снова включите ее.
- Проверьте, на компьютере не включен режим экономии энергии, нажав на клавиши подключенной клавиатуры или кнопки подключенной мыши.
- При использовании DisplayPort некоторые видеокарты не выводят видеосигнал в режимах низкого разрешения, когда монитор выключен/включен или если отключен/подключен шнур питания переменного тока.
- Проверьте, задано ли для параметра [Функции USB] значение [Авто] или [Вкл.] (см. [стр.](#page-38-2) 37).

### **Отсутствует звук**

- Проверьте, не отключен ли звук [Отключение Звука].
- Проверьте, не установлена ли минимальная громкость звука в [Громкость Звука].
- Проверьте, поддерживает ли компьютер вывод аудиосигнала через DisplayPort, HDMI или USB-C.
- При использовании наушников проверьте, правильно ли подключен соответствующий кабель.
- Если использование наушников не планируется, проверьте, не подключены ли они.

### **Концентратор USB не работает**

- Убедитесь, что кабель USB подключен правильно. Обратитесь к руководству пользователя USB.
- Проверьте, подключен ли входной порт USB на мониторе к выходному порту USB на компьютере и включен ли компьютер.
- Убедитесь, что кабель USB-С подключен правильно.
- Проверьте настройку параметра [Функции USB] (см. [стр.](#page-38-2) 37).
- Выключите и снова включите выключатель питания.

### **Отсутствует изображение**

- Проверьте, задано ли для параметра [Функции USB] значение [Авто] или [Вкл.] (см. [стр.](#page-38-2) 37). См. раздел [«Восстановление отсутствия изображения» на стр.](#page-22-0) 21.
- Убедитесь, что подключенное устройство USB C поддерживает режим DisplayPort Alt на USB Type-C.
- Проверьте, соответствует ли кабель USB-C стандарту SuperSpeed USB.

#### **Зарядка не начинается или нестабильна**

- Убедитесь, что для параметра [Функции USB] задана настройка [Вкл.] (см. [стр.](#page-38-2) 37).
- Проверьте, поддерживает ли подключенное устройство USB-C режим USB Power Delivery.
- Проверьте, соответствует ли кабель USB-C режиму USB Power Delivery.
- Возможно, на порте USB-C возникает перегрузка монитора по напряжению или току. Немедленно отсоедините кабель USB-C.
- Если неисправность не устранена, отсоедините шнур питания от сетевой розетки, затем отсоедините кабель USB-C. Снова подсоедините шнур питания и кабель USB-C.

### <span id="page-32-0"></span>**Не работает порт LAN**

- Используйте для коммуникации 1000 Мбит/сек совместимый кабель LAN.
- Компьютер должен быть подключен к монитору кабелем USB-C.
- При подсоединении кабеля LAN к монитору должен загореться светодиод.
- Обратитесь к описанию панели соединений (см. [стр.](#page-15-2) 14) за информацией о режимах работы светодиода порта LAN.
- Проверьте, задано ли для параметра [Функции USB] значение [Авто] или [Вкл.].
- Проверьте, задано ли для параметра [USB LAN] значение [Вкл.].
- Убедитесь в том, что установлен драйвер.
- На некоторых компьютерах и ОС может потребоваться установить драйвер вручную. Чтобы получить последнее обновление драйвера, перейдите на веб-сайт ASIX и загрузите нужный файл из раздела «AX88179A Software and Tools».

### <span id="page-33-1"></span><span id="page-33-0"></span>**Эта глава включает:**

- $\Rightarrow$  [«E244FL» на стр.](#page-34-2) 33
- $\Rightarrow$  [«E274FL» на стр.](#page-35-1) 34

# <span id="page-34-2"></span><span id="page-34-0"></span>**E244FL**

![](_page_34_Picture_486.jpeg)

<span id="page-34-1"></span> **ПРИМЕЧАНИЕ:** Технические характеристики могут быть изменены без предварительного уведомления.

# <span id="page-35-1"></span><span id="page-35-0"></span>**E274FL**

![](_page_35_Picture_468.jpeg)

 **ПРИМЕЧАНИЕ:** Технические характеристики могут быть изменены без предварительного уведомления.

# <span id="page-36-1"></span><span id="page-36-0"></span>Приложение A Список элементов управления экранного меню

### **Эта глава включает следующие разделы.**

- $\Rightarrow$  [«Luminance» на стр.](#page-37-3) 36
- $\Rightarrow$  [«Image Setup» на стр.](#page-37-4) 36
- $\Rightarrow$  [«Color Setup» на стр.](#page-37-5) 36
- $\Rightarrow$  [«OSD Setup» на стр.](#page-37-6) 36
- $\Rightarrow$  [«System Setup» на стр.](#page-38-3) 37
- $\Rightarrow$  [«Extra» на стр.](#page-38-4) 37
- $\Rightarrow$  [«Предупреждение экранного меню» на стр.](#page-38-1) 37

Значения по умолчанию могут быть предоставлены по запросу.

# <span id="page-37-3"></span><span id="page-37-0"></span>**Luminance**

<span id="page-37-1"></span>![](_page_37_Picture_189.jpeg)

# <span id="page-37-4"></span>**Image Setup**

![](_page_37_Picture_190.jpeg)

# <span id="page-37-5"></span>**Color Setup**

<span id="page-37-2"></span>![](_page_37_Picture_191.jpeg)

# <span id="page-37-6"></span>**OSD Setup**

![](_page_37_Picture_192.jpeg)

# <span id="page-38-3"></span><span id="page-38-0"></span>**System Setup**

<span id="page-38-2"></span>![](_page_38_Picture_215.jpeg)

# <span id="page-38-4"></span>**Extra**

![](_page_38_Picture_216.jpeg)

# <span id="page-38-1"></span>**Предупреждение экранного меню**

**Нет Сигнала:** эта функция выдает предупреждение при отсутствии синхронизации по горизонтали или по вертикали. При включении питания или изменении входного сигнала появляется окно **«Нет Сигнала»**. Сообщение закроется автоматически.

**Вне Диапазона:** эта функция выдает рекомендации по оптимизации разрешения и частоты обновления экрана. Сообщение **«Вне Диапазона»** появляется при включении питания, изменении входного сигнала или неправильной синхронизации видеосигнала. Чтобы закрыть сообщение, отключите сигнальные кабели.

**Эта операция может увеличить энергопотребление. Действительно продолжить?** Эта функция уведомляет об увеличении энергопотребления. Сообщение появляется при настройке параметров [DV MODE], [Яркость] или [ECO MODE].

Чтобы изменить настройку, выберите [Да] в окне сообщения и нажмите клавишу **Вправо**. Чтобы вернуться без изменений, выберите [Нет] в окне сообщения и нажмите клавишу **Влево**.

**Функции USB:** В этом сообщении содержится запрос на установку параметра [Функции USB]. См. раздел [«Функции](#page-38-2)  [USB»](#page-38-2) выше.

# <span id="page-39-0"></span>Приложение B Информация производителя о потребляемой энергии и вторичной переработке

### **Эта глава включает:**

- $\Rightarrow$  [«Утилизация изделий NEC» на стр.](#page-40-1) 39
- > [«Энергосбережение» на стр.](#page-40-2) 39
- > [«Маркировка WEEE \(Директива Евросоюза 2012/19/EC и поправки\)» на стр.](#page-40-3) 39

Мы уделяем большое значение охране окружающей среды и рассматриваем вопрос утилизации в качестве приоритетного в решении проблемы загрязнения окружающей среды. Мы разрабатываем экологически безвредные продукты, участвуем в разработке независимых стандартов таких организаций, как ISO (Международная организация по стандартизации) и TCO (шведская конфедерация профессиональных служащих) и создаем продукты, соответствующие этим стандартам.

# <span id="page-40-1"></span><span id="page-40-0"></span>**Утилизация изделий NEC**

Целью утилизации является исключение нанесения вреда окружающей среде благодаря повторному использованию, модернизации, восстановлению или переработке материалов. Благодаря специальным площадкам для утилизации все вредные для окружающей среды компоненты могут быть надлежащим образом утилизированы и безопасно уничтожены. Для обеспечения максимальной эффективности утилизации своих продуктов мы предлагаем различные способы утилизации, а также предоставляем рекомендации, как по истечении срока службы утилизировать продукт, не причиняя ущерба окружающей среде.

Всю необходимую информацию об утилизации продуктов, а также информацию о предприятиях, занимающихся утилизацией в каждой стране, можно найти на следующих веб-сайтах:

https://www.sharpnecdisplays.eu/p/hq/en/home.xhtml (Европа),

https://www.sharp-nec-displays.com/jp/ (Япония) или

https://www.sharpnecdisplays.us/ (США).

# <span id="page-40-2"></span>**Энергосбережение**

Данный монитор обладает расширенными возможностями энергосбережения. При отправке на монитор сигнала Управления питанием монитора включается режим энергосбережения. Монитор начинает работать в унифицированном энергосберегающем режиме.

Для получения дополнительной информации посетите сайты:

https://www.sharpnecdisplays.us/ (США)

https://www.sharpnecdisplays.eu/p/hq/en/home.xhtml (Европа)

https://www.sharp-nec-displays.com/global/index.html (все страны)

# <span id="page-40-3"></span>**Маркировка WEEE (Директива Евросоюза 2012/19/ EC и поправки)**

![](_page_40_Picture_13.jpeg)

### **Утилизация изделия: В Европейском союзе**

Согласно требованиям законодательства Европейского союза, действующего в каждом отдельном государстве-члене Союза, электротехнические и электронные изделия, которые промаркированы соответствующим знаком (см. рис. слева), следует утилизировать отдельно от обычных бытовых отходов. В эту группу входят мониторы и электротехнические компоненты, такие как сигнальные кабели и кабели питания. При утилизации таких изделий следуйте указаниям вашего местного органа надзора или спросите в магазине, где вы приобрели изделие, или, если применимо, соблюдайте действующее законодательство или соглашение, которое у вас может быть. Знак на электротехнических и электронных изделиях действует только для стран-членов Европейского союза.

#### **За пределами Европейского союза**

При необходимости утилизации электротехнических и электронных изделий за пределами Европейского Союза обратитесь в местные органы надзора для выяснения действующих правил утилизации.

 $CE$   $E_{0}$ 

Дата изготовлени я указана на картонной коробке. Ознакомьтесь с ней.

Импортер –Шарп НЭК Дисплей Солюшенс Европа ГмбХ 119034, Москва, Турчанинов переулок, д. 6, строение 2, офис 39-50.

![](_page_41_Picture_2.jpeg)

Sharp NEC Display Solutions, Ltd. 4-28, Mita 1-chome, Minato-ku, Tokyo, Japan

Сделано в Китае

Вы можете связаться с представительством Шарп НЭК Дисплей Солюшенс Европа в России, по емейлу info-cis@sharpnec-displays.eu, или получить необходимую информацию на нашем сайте https://www.sharpnecdisplays.eu/p/ru/ru/home.xhtml